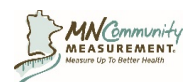

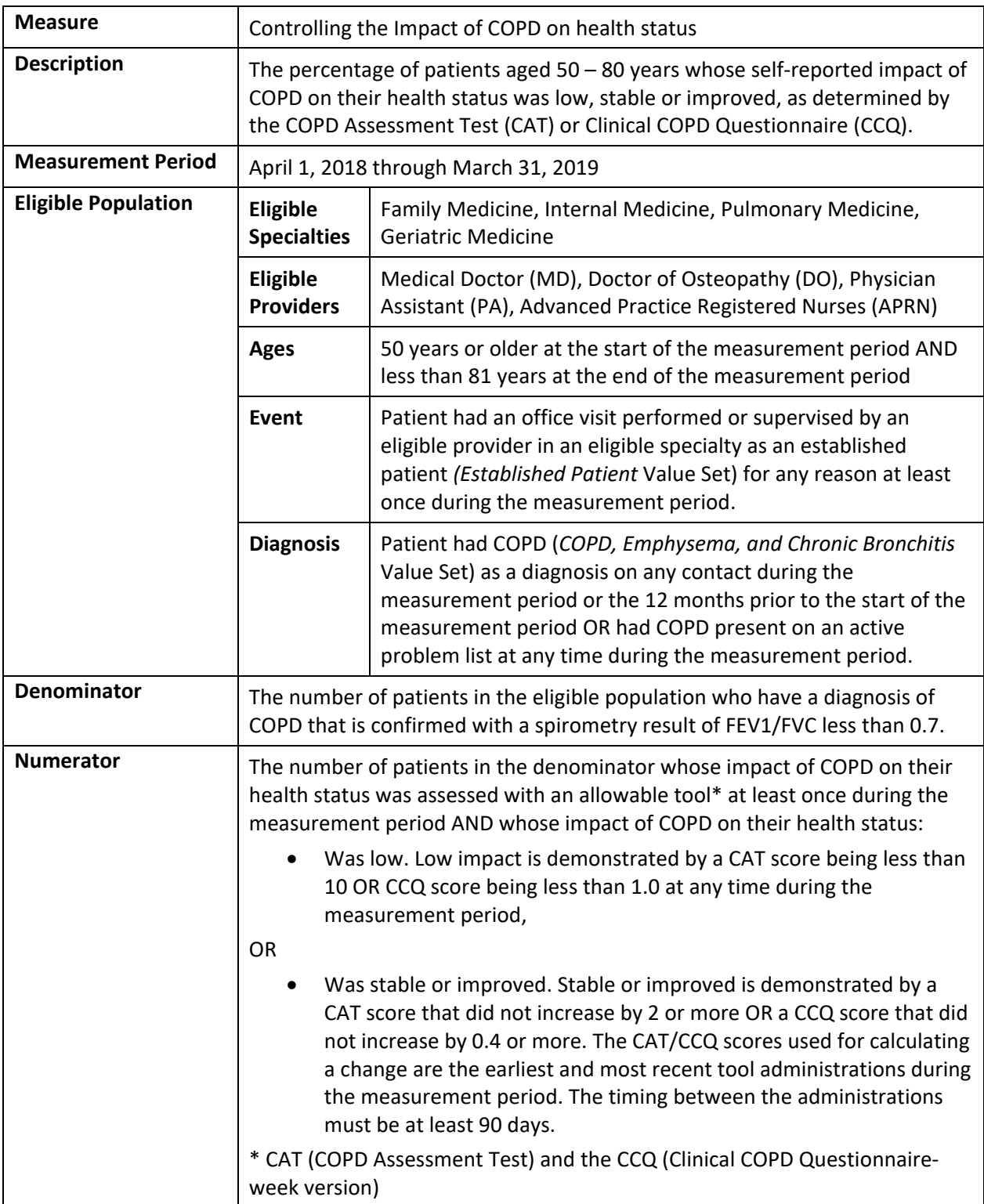

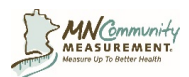

## **Controlling the Impact of COPD on Health Status Measure Specifications**

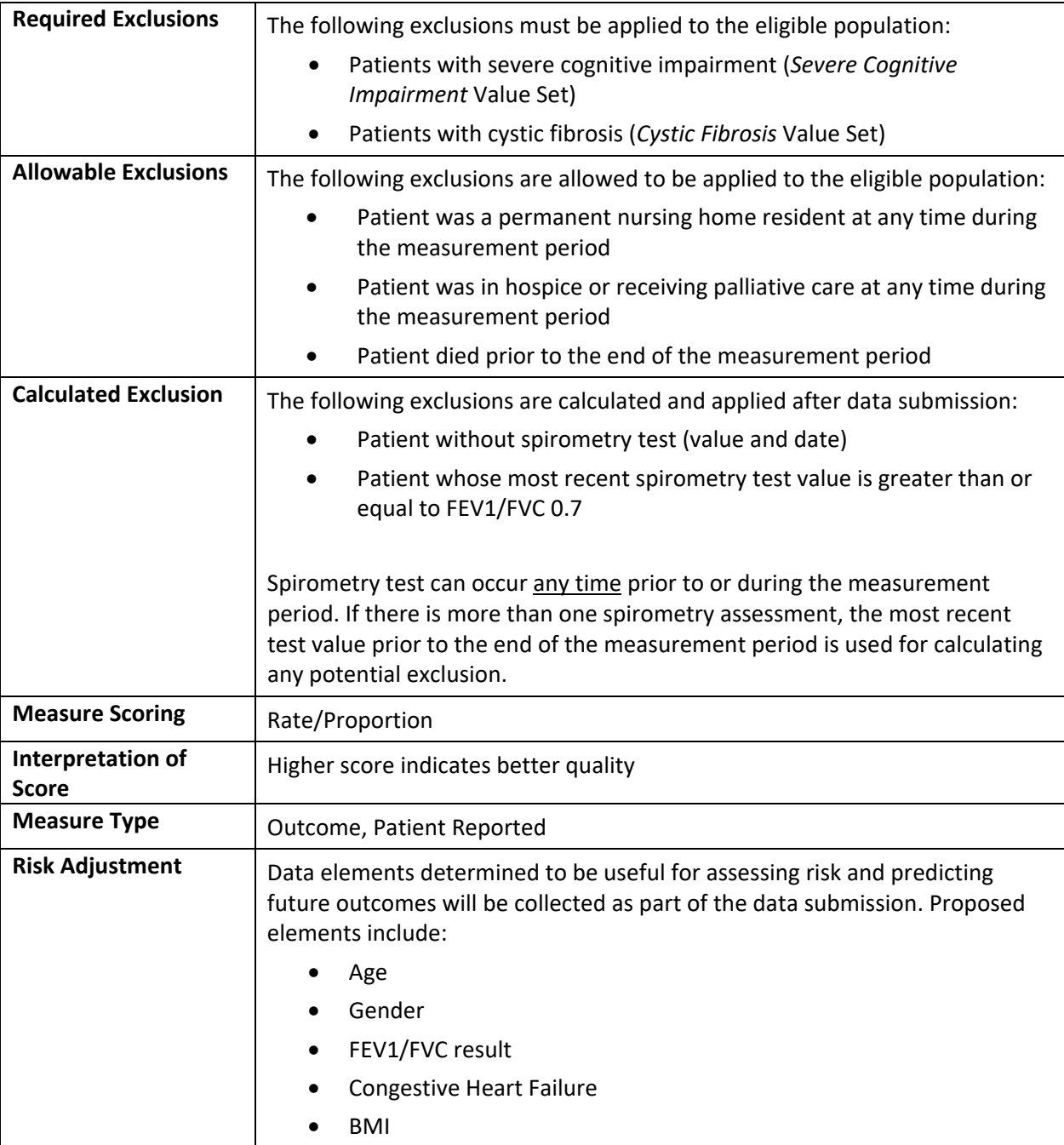

![](_page_2_Picture_0.jpeg)

![](_page_2_Figure_2.jpeg)

![](_page_3_Picture_0.jpeg)

### **Data Elements and Field Specifications**

Use this section to build your data submission. The specifications contain detailed information regarding each column in the submission file, including column order, definitions, examples, and appropriate formatting.

![](_page_3_Picture_146.jpeg)

![](_page_4_Picture_0.jpeg)

![](_page_4_Picture_125.jpeg)

![](_page_5_Picture_0.jpeg)

![](_page_5_Picture_187.jpeg)

![](_page_6_Picture_0.jpeg)

![](_page_6_Picture_150.jpeg)

![](_page_7_Picture_0.jpeg)

![](_page_7_Picture_159.jpeg)

![](_page_8_Picture_0.jpeg)

![](_page_8_Picture_153.jpeg)

![](_page_9_Picture_0.jpeg)

## **Appendix C: Patient Reported Outcome (PRO) Tools**

The most important step in measuring the impact on health status and quality of life for patients with COPD is to implement the administration of a PRO tool into your clinic's work flows. Participation in pilot testing requires the consistent use of a PRO tool to assess patients and documentation of the tool results in the medical record.

#### **NOTE: All patients who meet eligible population criteria must be included in the data submission file, whether or not they were assessed with a PRO.**

The COPD measure development group evaluated several tools for assessing COPD outcomes and creating a performance metric based on the scores of these PRO tools. The two PRO tools specified for use for this measure are:

- COPD Assessment Test (CAT)
- Clinical COPD Questionnaire (CCQ)

Participation in the pilot testing **does not** require the use of both tools, though if there are differences in provider preference, it is acceptable for a practice to implement both tools. If an individual patient is assessed multiple times during the measurement period all assessments for that patient must be completed with the same PRO tool to allow for the comparison of scores.

Documentation of tool results in the medical record can be accomplished using several options including but not limited to storing a paper tool in a paper record, scanning a paper tool into an electronic record, storing the results of a paper tool in discrete fields in an electronic record or creating electronic entry systems.

### **Additional Information about PRO Tools**

Ideally tools are completed by the patient at the time of the visit; however office visits are not required for tool completion. Any provider or office staff may administer the PRO tool to the patient. PRO tool results must be documented in the medical record.

![](_page_9_Picture_161.jpeg)

Acceptable Modes of Administration for Patient Reported Outcome (PRO) Tools

\*When administering electronically, the tool must be kept intact including content, order and scoring. Electronic examples: Email, patient portal, iPad/tablet, patient kiosk.

^ Telephone administration is acceptable provided that the questions are read exactly as stated and no help is offered in interpretation of the question to the patient

![](_page_9_Picture_162.jpeg)

![](_page_10_Picture_0.jpeg)

### **COPD Assessment Test (CAT)**

MNCM has secured permission for use of the CAT from GlaxoSmithKline for providers participating in quality measurement reporting to MNCM. A PDF copy of the tool is available on the MLab Resources tab of the MNCM Data Portal.

Additionally, the CAT is publicly available at http://www.catestonline.org/english/indexEN.htm. The website includes an online tool where a patient can complete the assessment and receive their score. The assessment result is dated and can be printed and brought with the patient to their next clinic appointment.

#### **Permissions for use include the following**:

- The use of the instrument is limited to the specified project only and you shall not use, reproduce, distribute or otherwise refer to the instrument for any other purpose.
- Except for limited reformatting, the instrument cannot be modified or combined with other instruments without prior written approval
- All eight questions of the CAT must appear verbatim, in order and displayed on one page (not divided)
- All trademark and copyright information must be maintained as they appear on the bottom of the COPD Assessment Tool (CAT) as stated below in italics:

*"The COPD Assessment Test was developed by a multi‐disciplinary group of international experts in COPD supported by GSK. GSK activities with respect to the COPD Assessment Test are overseen by a governance board that includes independent external experts, one of whom chairs the board. CAT, COPD Assessment Test, and the CAT logo are trademarks of the GSK group of companies. ©2009 GSK. All rights reserved."*

- The CAT tool may be used electronically within an electronic medical record system, but approval of screen shots by the tool developer is required when the patient completes the CAT directly into the EMR/ iPad/ patient kiosk. Contact  $\frac{support\omega_{mn}cn_{\text{or}}}{c_{\text{or}}}$  for developer contact information to seek this permission.
- When the CAT is completed on paper or through the online website (patient prints a copy of completed tool) and the information is transcribed/ stored in the EMR, no additional permission is required.

The tool consists of eight questions and has a scoring range of zero to 40. The score of the tool is calculated by summing the scores of all eight questions. A difference in the score of 2 or more suggests a clinically significant change in health status.

Tests must be administered according to the PRO tool developer's instructions. Tools that are not completed in their entirety (all eight questions answered) are invalid. If a patient selects multiple responses for a single question use the worst (highest) response provided for that question. **Do not submit scores from incomplete or invalid tools.** 

The CAT COPD User Guide can be located at http://www.catestonline.org/images/UserGuides/CATHCPUser%20guideEn.pdf

![](_page_11_Picture_0.jpeg)

# **Interpretation of Scores (CAT User Guide)**

![](_page_11_Picture_95.jpeg)

![](_page_12_Picture_0.jpeg)

### **COPD Clinical Questionnaire (CCQ)**

The CCQ tool is available by contacting MAPI Trust who holds the copyright of the tool. Sources for obtaining the tool indicate free use for individual clinical practice; however an account is required for the eProvide database system in order to request a copy of the tool and submit a user agreement. MAPI Trust Inc via eProvide database at https://eprovide.mapi-trust.org/instruments/clinical-copdquestionnaire/online‐distribution

#### **Permissions for use include the following**:

 Refer to the user agreement established with MAPI Trust when obtaining a copy of the CCQ from MAPI Trust or https://eprovide.mapi-trust.org/instruments/clinical-copdquestionnaire#contact\_and\_conditions\_of\_use

The tool consists of 10 questions and the score of each question is based on a zero to six Likert scale. The tool is scored by summing the scores of all 10 questions (summary score range of 0 to 60) and then finding the mean (divide summary score by 10). The mean is the score of the tool and the value that should be submitted. Example: The summary score of all 10 questions is 16 and the mean is 1.6; therefore, the score of the tool is 1.6.

The CCQ tool's scoring range is zero to six, with a lower score indicating better health status. The score of the tool is expressed with decimal points. A difference in the score of 0.4 or more suggests a clinically significant change in health status (MCID).

Tools that are not completed in their entirety (all 10 questions answered) are considered invalid. Tools with multiple responses for a single question are considered incomplete and therefore invalid. **Do not submit scores from incomplete or invalid tools.**

There is an online tool for patients to complete and receive their score at http://ccq.nl/; however, the score generated from the online tool can only be submitted when all ten questions are completed by the patient.